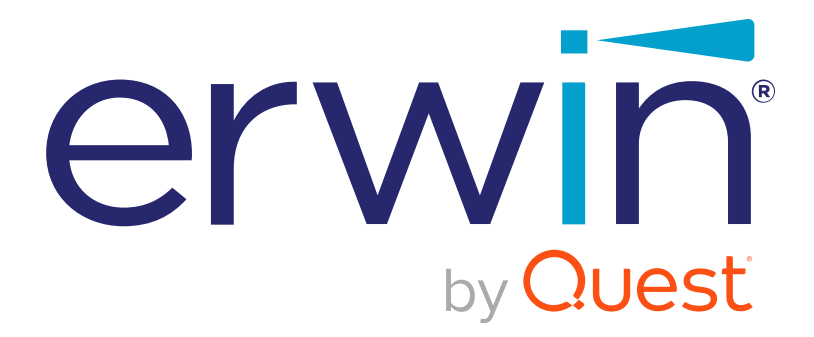

# **erwin DI Business User Portal**

# **Mappings Guide**

**Release v11.0**

### <span id="page-1-0"></span>**Legal Notices**

This Documentation, which includes embedded help systems and electronically distributed materials (hereinafter referred to as the Documentation), is for your informational purposes only and is subject to change or withdrawal by Quest Software, Inc and/or its affiliates at any time. This Documentation is proprietary information of Quest Software, Inc and/or its affiliates and may not be copied, transferred, reproduced, disclosed, modified or duplicated, in whole or in part, without the prior written consent of Quest Software, Inc and/or its affiliates

If you are a licensed user of the software product(s) addressed in the Documentation, you may print or otherwise make available a reasonable number of copies of the Documentation for internal use by you and your employees in connection with that software, provided that all Quest Software, Inc and/or its affiliates copyright notices and legends are affixed to each reproduced copy.

The right to print or otherwise make available copies of the Documentation is limited to the period during which the applicable license for such software remains in full force and effect. Should the license terminate for any reason, it is your responsibility to certify in writing to Quest Software, Inc and/or its affiliates that all copies and partial copies of the Documentation have been returned to Quest Software, Inc and/or its affiliates or destroyed.

TO THE EXTENT PERMITTED BY APPLICABLE LAW, QUEST SOFTWARE, INC. PROVIDES THIS DOCUMENTATION AS IS WITHOUT WARRANTY OF ANY KIND, INCLUDING WITHOUT LIMITATION, ANY IMPLIED WARRANTIES OF MERCHANTABILITY, FITNESS FOR A PARTICULAR PURPOSE, OR NONINFRINGEMENT. IN NO EVENT WILL QUEST SOFTWARE, INC. BE LIABLE TO YOU OR ANY THIRD PARTY FOR ANY LOSS OR DAMAGE, DIRECT OR INDIRECT, FROM THE USE OF THIS DOCUMENTATION, INCLUDING WITHOUT LIMITATION, LOST PROFITS, LOST INVESTMENT, BUSINESS INTERRUPTION, GOODWILL, OR LOST DATA, EVEN IF QUEST SOFTWARE, INC. IS EXPRESSLY ADVISED IN ADVANCE OF THE POSSIBILITY OF SUCH LOSS OR DAMAGE.

The use of any software product referenced in the Documentation is governed by the applicable license agreement and such license agreement is not modified in any way by the terms of this notice.

The manufacturer of this Documentation is Quest Software, Inc and/or its affiliates Provided with Restricted Rights. Use, duplication or disclosure by the United States Government is subject to the restrictions set forth in FAR Sections 12.212, 52.227-14, and 52.227-19(c)(1) - (2) and DFARS Section 252.227-7014(b)(3), as applicable, or their successors.

Copyright© 2021 Quest Software, Inc. and/or its affiliates All rights reserved. All trademarks, trade names, service marks, and logos referenced herein belong to their respective companies.

## **Contact erwin**

#### **Understanding your Support**

Review support [maintenance](https://support.quest.com/erwin-data-intelligence-suite/11.0) programs and offerings.

#### **Registering for Support**

Access the erwin [support](https://support.quest.com/erwin-data-intelligence-suite/11.0) site and click Sign in to register for product support.

#### **Accessing Technical Support**

For your convenience, erwin provides easy access to "One Stop" support for [erwin](https://support.quest.com/erwin-data-intelligence-suite/11.0) DI Business User [Portal](https://support.quest.com/erwin-data-intelligence-suite/11.0) (BUP), and includes the following:

- Online and telephone contact information for technical assistance and customer services
- Information about user communities and forums
- **Product and documentation downloads**
- **P** erwin Support policies and guidelines
- Other helpful resources appropriate for your product

For information about other erwin products, visit <http://erwin.com/>.

#### **Provide Feedback**

If you have comments or questions, or feedback about erwin product documentation, you can send a message to [distechpubs@erwin.com](mailto:distechpubs@erwin.com).

#### **erwin Data Modeler News and Events**

Visit [www.erwin.com](http://erwin.com/) to get up-to-date news, announcements, and events. View video demos and read up on customer success stories and articles by industry experts.

# <span id="page-4-0"></span>**Contents**

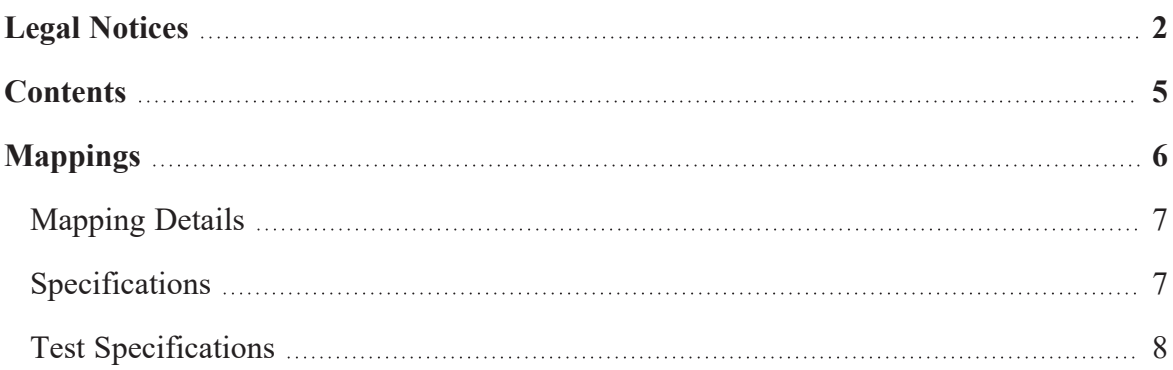

## <span id="page-5-0"></span>**Mappings**

erwin DI Business User Portal (BUP) gives you access to all the mappings available in your erwin Data Intelligence Suite (DI Suite) application. The Mappings page displays mappings in a grid, where you can navigate or use advanced filtering to find a required mapping. You can also open mappings, view their details, and analyze them using source, target, and transformation details. Apart from this, you can also view test specifications related to mappings.

To access mappings, on the application menu, click **Mappings**.

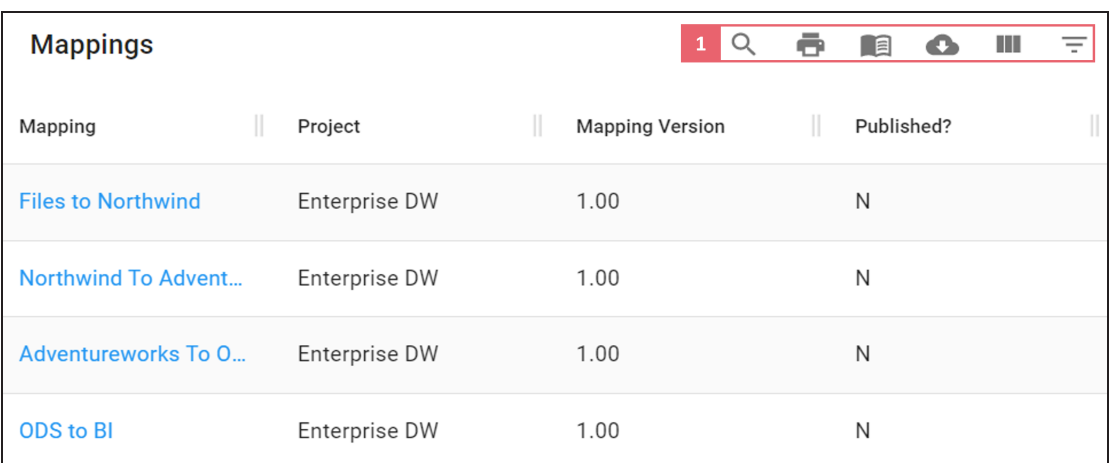

The Mappings grid view appears.

<span id="page-5-1"></span>Click mappings in the Mapping column to view their [details](#page-6-0).

In the mapping grid, you can filter, export, and manage access to the mapping projects. Refer to the following table for descriptions of options under the **1**-Filter, Export, and Access Options section.

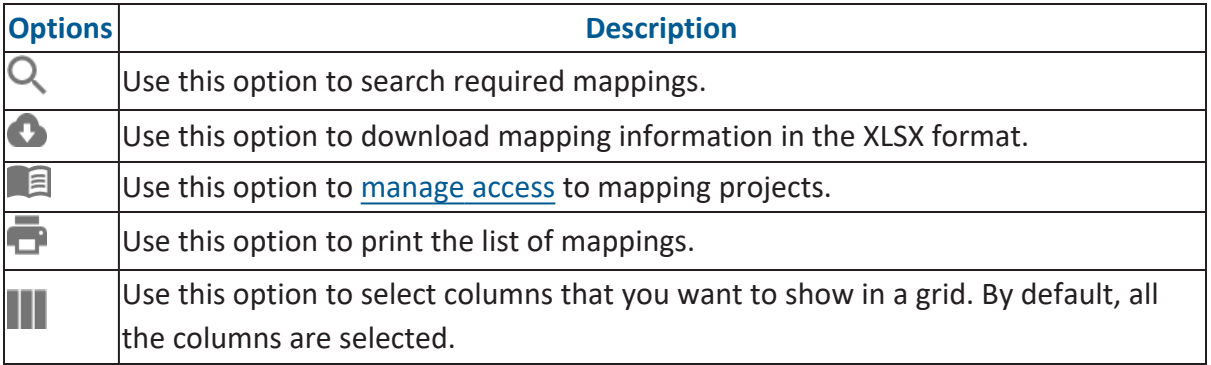

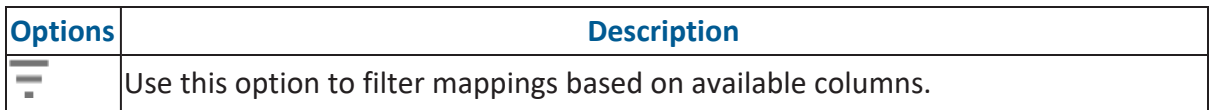

### <span id="page-6-0"></span>**Mapping Details**

Mapping details includes additional mapping information, source extract SQL, target update strategy, specification artifacts, and more.

To view mapping details, in the **Mapping** column, click <Mapping\_Name>.

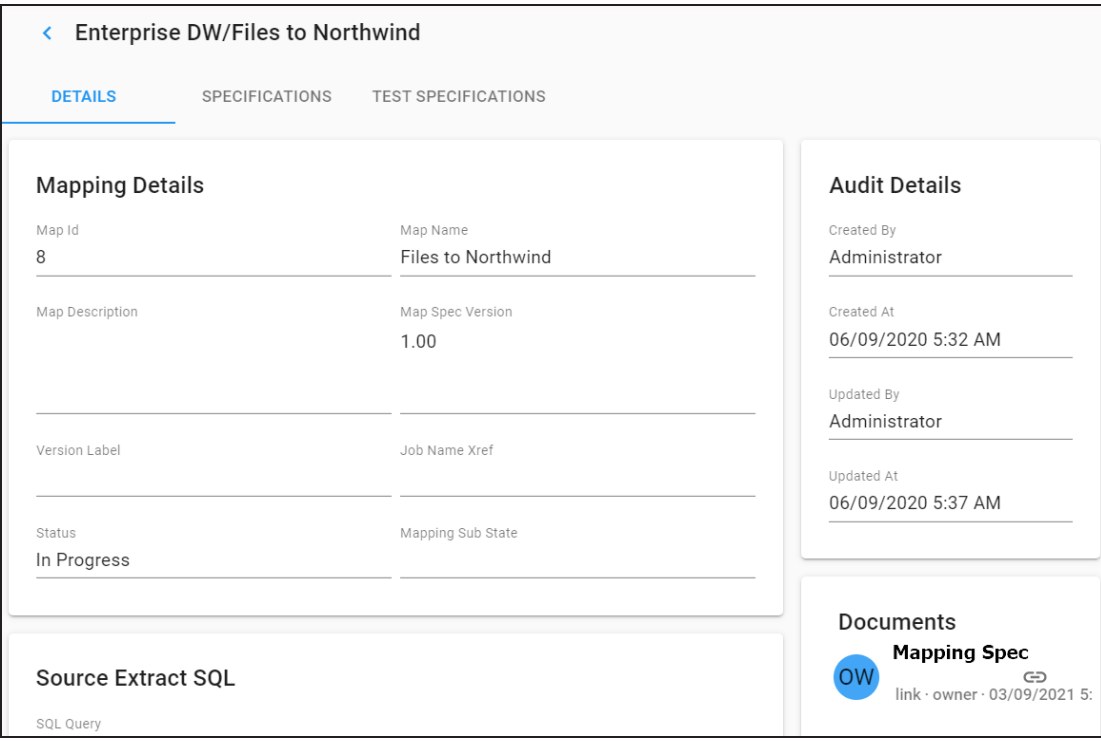

### <span id="page-6-1"></span>**Specifications**

You can analyze mapping specifications and view its source, target, and transformation details on the Specifications tab.

In the Mapping Specifications grid, you can filter, export and, manage access to the mappings. For more information about these options, refer to the table [above.](#page-5-1)

To access mapping specifications, on the <Project\_Name/Mapping\_Name> page, click the **Specifications** tab.

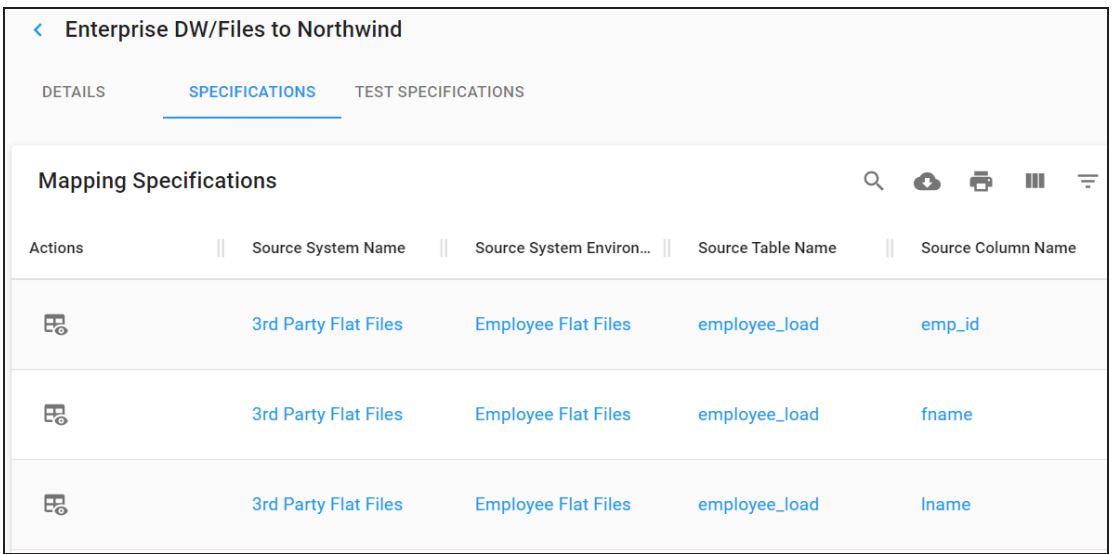

<span id="page-7-0"></span>To view and edit a mapping specification, under the **Actions** column, click  $\mathbb{F}_{\mathbf{0}}$ .

### **Test Specifications**

You can view test specifications of a mapping and view the status of the test case on the Test Specifications tab.

To view test specifications, on the <Project\_Name/Mapping\_Name> page, click the **Test Specifications** tab.

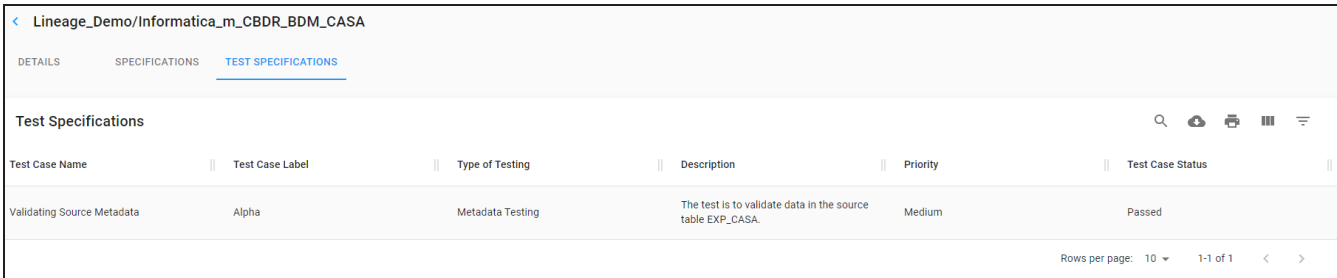

You can use the filter and export options to work on the grid. For more information about these options, refer to the table [above.](#page-5-1)